- 1. Logga in på din personliga sida
- 2. Klicka på "tävling" längst ner på sidan

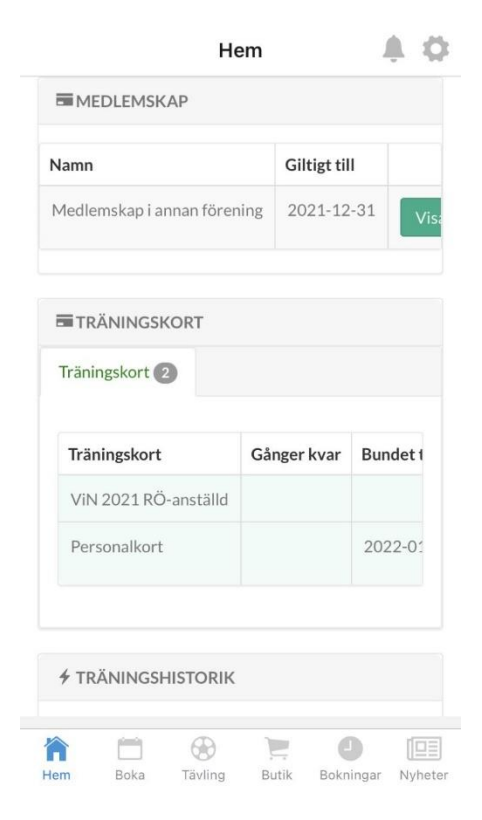

## 4. Skrolla ner hela vägen och klicka på "Tilldela tröjnummer"

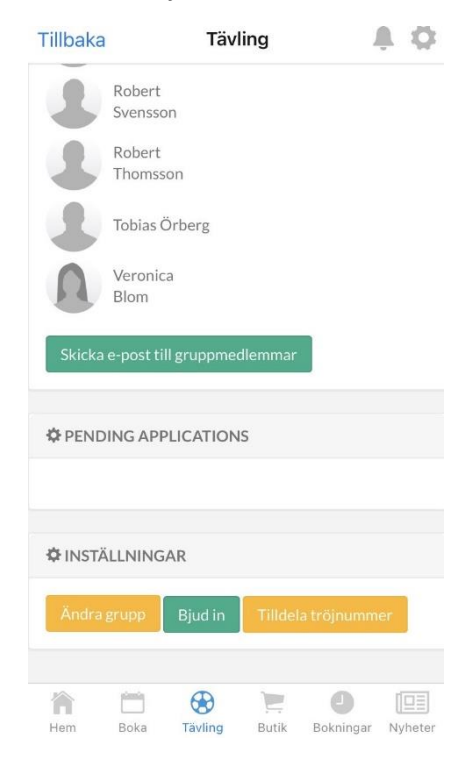

## 3. Klicka på ditt lagnamn

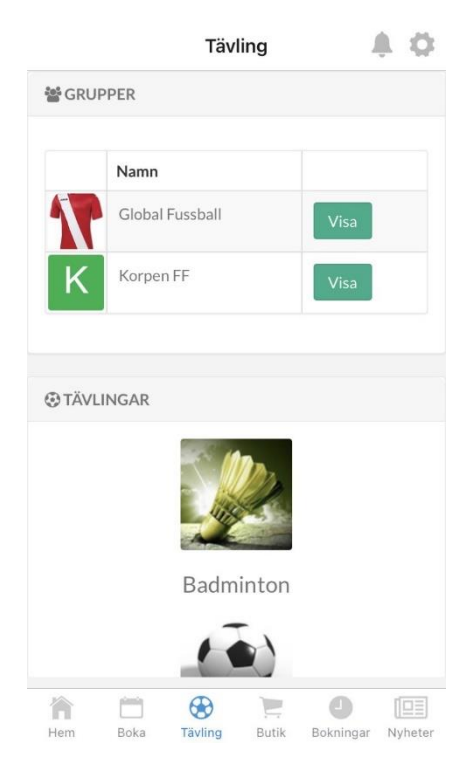